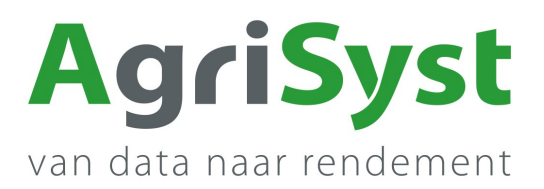

## **NL- Handleiding update app naar versie hoger dan 3.0.0**

Deze handleiding beschrijft hoe de klant eenvoudig de PigExpert Android app op mobiele apparaten kan updaten bij versies hoger dan app-versie 3.0.0

het stappenplan:

- 1. Open de PigExpert app
- 2. Ga naar het MENU
- 3. Ga naar DIVERSE
- 4. Kies Over de app
- Onder **Apparaat** staat welke Android versie u heeft *(Android 10 in het voorbeeld)*.
- Is uw Android versie lager dan v7.0 neem dan contact op met de supportdesk.
- Onder **Installed apps** staan de relevante apps.
	- 5. Klik op het klokje achter PigExpert om de versie te updaten.
	- 6. Bevestig de vraag of u zeker weet dat u wilt updaten.

Indien er een nieuwe versie beschikbaar is volgen nog enkele vragen; bijv. over gebruik van camera, toestaan van deze bron, e.d.

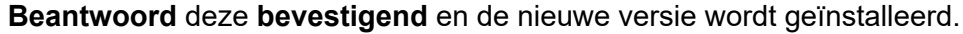

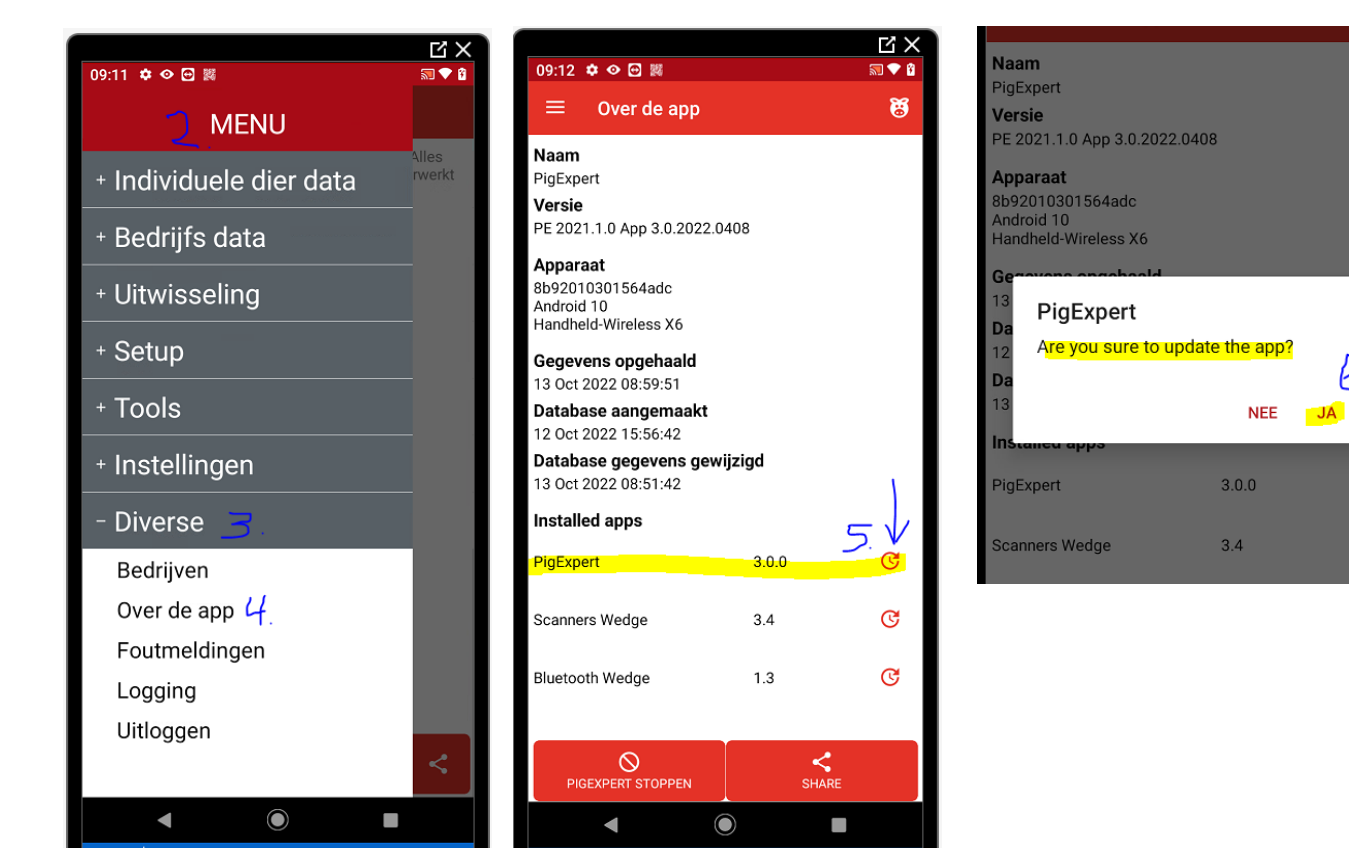

Wanneer er nog vragen of problemen zijn bel gerust naar ons toe. **Tel. +31 495 747 104** Het Support Team AgriSyst - Demi, Susanne, Inge en Nicol

6

 $\overline{G}$ 

 $\overline{C}$